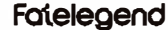

## **WIRELESS KEYBOARD**

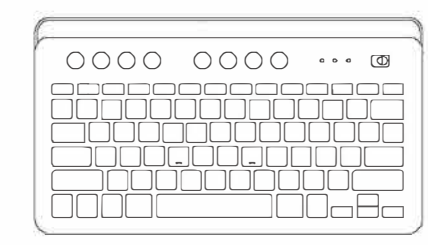

**User Manual** 

1. Keyboard x 1 2 USB Receiver v 1 3. Charging Cable x 1 **INSTRUCTIONS** 

**PACKING LIST** 

### **Initial Use:**

 $E_{\rm x1}$ 

- 1. Please charge the keyboard when you use it for the first time. 2. Turn on the switch on the upper right corner of keyboard, and it is in the factory default 2.4G mode
- 3. Take out USB receiver and plug it into the computer. When the<br>driver is installed successfully, the product will start to serve.

#### **Mode Switch:**

- **RT1 Mode**
- 1. Short press BT1 mode switch button and its indicator will flash slowly showing that the keyboard is in BT1 mode.
- 2. Long press BT1 mode switch button for 3s and its indicator will flash quickly showing that the keyboard enters pairing state. Turn For the Bluetooth of your laptop, if your computer system is Win 7<br>or earlier, please select to connect "BT3.0 Kayboard". If your<br>device system is Win 8 or later, iOS or macOS, please select to connect "BT5.0 KB".

**BT2 Mode** Refer to BT1 connection instructions.

#### **DIAGRAM**

1. Multi-mode Switch. The product supports 2.40, BT1 and BT2 From mode once on the product with and control 3 devices.<br>User can switch modes via the corresponding mode switch<br>button to control the corresponding device.

 $-01-$ 

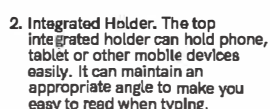

EN

 $\begin{array}{|c|c|c|c|}\n\hline\n\hline\n\end{array}$   $\times 1$   $\begin{array}{|c|c|c|}\n\hline\n\end{array}$   $\times 1$ 

4. User Manual x1

6 FAQ Card x 1

**5: Instruction Card v1** 

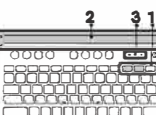

3. Rechargeable Design. Built-in<br>large capacity Lithium battery, it **Andropola** can be recharged via the attached

can our review on the later statistical is in low battery level  $\Box$ <br>it's red power indicator light will flash. It's red charging indicator<br>light  $\oint$  steys on when charging and turns off when finished<br>charging.

4. If your device system is iOS or macOS, it' suggested to connect<br>4. If your device system is iOS or macOS, it' suggested to connect<br>automatically adapt to iOS or macOS system.

#### **MULTIMEDIA SHORTCUTS**

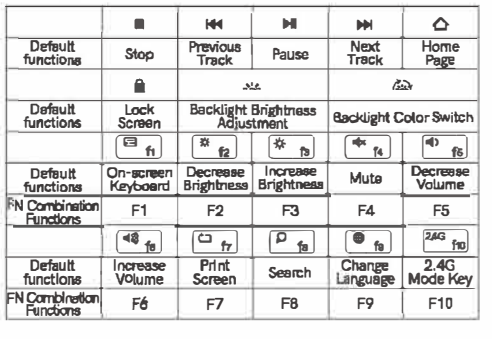

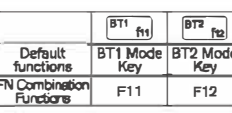

#### Solution to Keyboard's 2.4G mode connection issue

- 1. Turn on the power switch and switch the keyboard to 2.4G mode. 2. Press FN and  $\boxed{\pm}$  button for 3-5 seconds and release until the
- Indicator of 2.4G mode flashes.
- 3. Plug the receiver into the computer. It is successfully connected<br>when the indicator of 2.4G mode stops flashing. It can work then.

#### Solution to keyboard's RT1 mode connection issue

- 1. Clear the Bluetooth connection list of computer.
- 2. Turn on the power switch and switch it to  $\left[\frac{B}{n}\right]$  mode.
- 3. Long press the button of  $\overline{m_{\uparrow\uparrow}}$  mode for over 3s and release until Its Indicator light flashes.
- 4. Turn on the Bluetooth of computer. If your computer system is Win 7 or earlier, please select to connect "BT3 0 Keyboard", If your device system is Win 8 or later, iOS or macOS, please select<br>to connect "BT5.0 KB". The keyboard's  $\left[\frac{m_{\text{Pl}}}{m_{\text{Pl}}}\right]$  mode can work after successful connectio

#### **DTS Mode**

Refer to BT1 mode solutions.

#### **NOTE**

If the product is still unworkable after above solutions, you could The product is still driver nable their above solutions, you could<br>repeat those steps for a few times. If your problem can't get solved<br>vet. please contact our Customer Service for help (Email: support@lfatelegend.com)

 $-0.3-$ 

## BT2-Verbindungen. Es kann mit 3 Paraten verbunden und gesteuert<br>Geräten verbunden und gesteuert<br>Modus über die entsprechende Modusumschalthaste wechseln, um<br>das entsprechende Gerät zu steuern.

2 Integrierter Halter, Der oben hni li integrierte Halterkann problemlos

Telefon, Tablet oder andere mobile Geräte aufnehmen. Es kann einen geeigneten Winkel beibehalten, damit Sie beim Tippen leicht.<br>Einen geeigneten Winkel beibehalten, damit Sie beim Tippen leicht

- onder einer<br>3. Wiederaufladbares Design. Der eingebaute Lithium-Akku mit<br>1. großer Kapazität kann über das angeschlossene Ladekabel<br>1. aufgeladen werden. Wenn die Tastatur schwach ist keyboard bunkt die rote Betriebsanzelge. Die rote Ladeanzelge 4 leuchtet<br>beim Aufladen und erlischt nach dem Aufladen.
- 4. Wenn Ihr Geräftesystem IOS oder macOS ist, wird empfohlen,<br>"BTS.O KB" über Bluetooth zu verbinden. Die Tastaturfunktion<br>passt sich automatisch an das iOS- oder MacOS-System an.

#### MULTIMEDIA-VERKNÜPFLINGEN

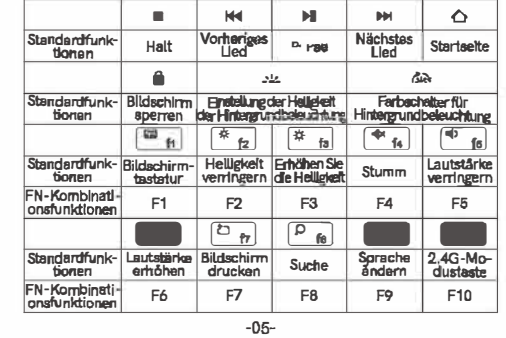

**BT2** ft2 Standardfunk-BT1-Mo-BT2-Motionen dustaste dustaste Lösung für das Verbindungsproblem im 2,4G-Mocke der Tastatur

1. Schalten Sie den Netzschalter ein und schalten Sie die Tastatur in den 2.4G-Modus.

2. Drücken Sie die Taste FN und [3]3-5 Sekunden lang und lassen<br>Sie sie los, bis die Anzelge des 2.4G-Modus blinkt.

S. Schließen Sie den Empfänger an den Computer an. Die<br>3. Schließen Sie den Empfänger an den Computer an. Die<br>2.4G-Modus nicht mehr blinkt. Es kann dann funktionieren.

#### Lösung für das Verbindungsproblem im BT1-Modus der Tastatur

- 1. Löschen Sie die Bluetooth-Verbindungsliste des Computers. 2. Schalten Sie den Netzschalter ein und schalten Sie ihn in den  $\overline{m_{\alpha}}$  -Modus
- om and the state des [ET<sub>BI</sub>] Modus länger als 3 Sekunden<br>3. Drücken Sie die Taste des [ET<sub>BI</sub>] Modus länger als 3 Sekunden<br>und lassen Sie sie los, bis die Anzelgelampe blinkt.
- 4. Schalten Sie das Bluetooth des Computers ein. Wenn Ihr Schauen Sie das Buiercom aus Computers ein. Wenn inr<br>Computersystem Win 7 oder früher ist, wählen Sie bitte, um<br>"BT3.0 Keyboard" zu verbinden. Wenn ihr Computersystem Win<br>8 iOS oder MacOS ist, wählen Sie bitte, um "BT5.0

#### BT2-Modus

Slehe Lösungen Im BT1-Modus.

#### **HINWEIS**

Wenn das Produkt nach den oben genannten Lösungen immer voch nicht funktionsfählig ist, können Sie diese Schritte einige Male<br>wiederholen mal. Wenn ihr Problem noch nicht gelöst werden kenn, wenden Sie sich en unseren Kundendienst (E-Mail support@Ifatelegend.com].

 $-06-$ 

#### **LISTE D'EMBALLAGE**  $\left[\begin{matrix} 1 \\ 0 \\ 0 \end{matrix}\right]_{x1}$   $\left[\begin{matrix} 1 \\ 0 \\ 0 \end{matrix}\right]_{x1}$   $\left[\begin{matrix} 1 \\ 0 \\ 0 \end{matrix}\right]_{x1}$   $\left[\begin{matrix} 1 \\ 0 \\ 0 \end{matrix}\right]_{x1}$  $\Xi_{x1}$ E v 1 4. Manuel de l'utiliseteur x1 1. Clavier x 1 2. Récepteur USB x 1 5. Carte d'instructions x 1 3. Cable de charge x 1 6 Carte FAQ x 1

#### **INSTRUCTIONS**

#### **Utilication initials:**

1. Veuillez charger le clavier lorsque vous l'utilisez pour la première fois

2. Allumez l'interrupteur dans le coin supérieur droit du clavier et il est

3. Retirez le récepteur USB et branchez-le sur l'ordinateur. Une fois le<br>pilote installé, le produit commencera à être diffusé.

#### Changement de mode:

- Mode BT1 1. Appuyez brièvementsur le bouton de changement de mode BT1<br>et son indicateur clignotera lentement indiquant que le clavier est en mode BT1.
- 2. Appuyez longuement sur le bouton du commuteteur de mode BT1<br>pendant 3 secondes et son Indicateur clignoters rapidement personal due to claver passe en mode de couplage. Activez le<br>indiquant que le claver passe en mode de couplage. Activez le<br>Bluetooth de votre ordinateur portable, si votre système Informatique est Win 7 ou une version antérieure, veuillez selectionner de connecter "BT3.0 Karyboard". Si le système de<br>selectionner de connecter "BT3.0 Karyboard". Si le système de<br>votre appareil est Win 8 ou version ultérieure. iOS ou macOS. veuillez sélectionner pour vous connecter "BT5.0 KB".

#### Mode BT2

Reportez-vous aux instructions de connexion BT1,

## **DIAGRAMME**

1. Interrupteur multimode. Le produit prend en charge les<br>connexions 2.4G, BT1 et BT2. Il peut être connecté et contrôler 3 apparells. L'utilisateur peut changer de mode via le bouton de  $-07-$ 

respondant 2. Support intégré. Le support<br>supérieur intégré peut contenir<br>facilement un téléphone, une

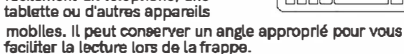

3. Conception rechargeable. Batterie au lithium de grande capacité intégrée, elle peut être rechargée via le câble de charge joint.<br>Lorsque le niveau de batterie du clavier est faible  $\Box$ , son voyant d'allmentation rouge clignote. Son voyant de charge<br>rouge  $\oint$ reste allumé lors de la charge et s'éteint une fois la charge terminée

diale content de votre appareil est iOS ou macOS, il est suggéré<br>4. Si le système de votre appareil est iOS ou macOS, il est suggéré<br>5'adaptera automatiquement au système IOS ou macOS.

#### RACCOURCIS MULTIMÉDIAS

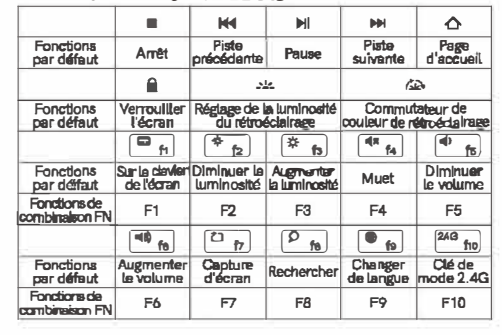

 $-08-$ 

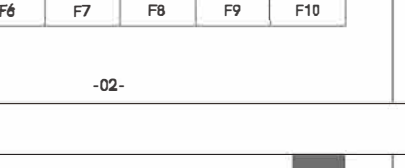

- FR.
	- changement de mode correspon<br>dant pour contrôler l'appareil

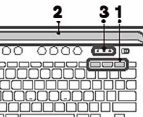

- 
- 
- 

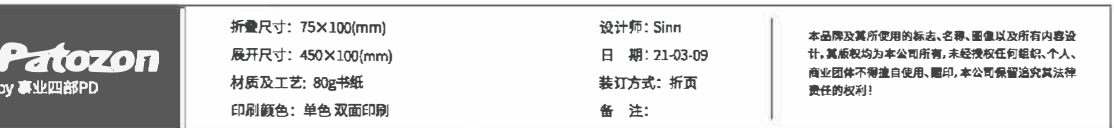

# $2 \quad 31$

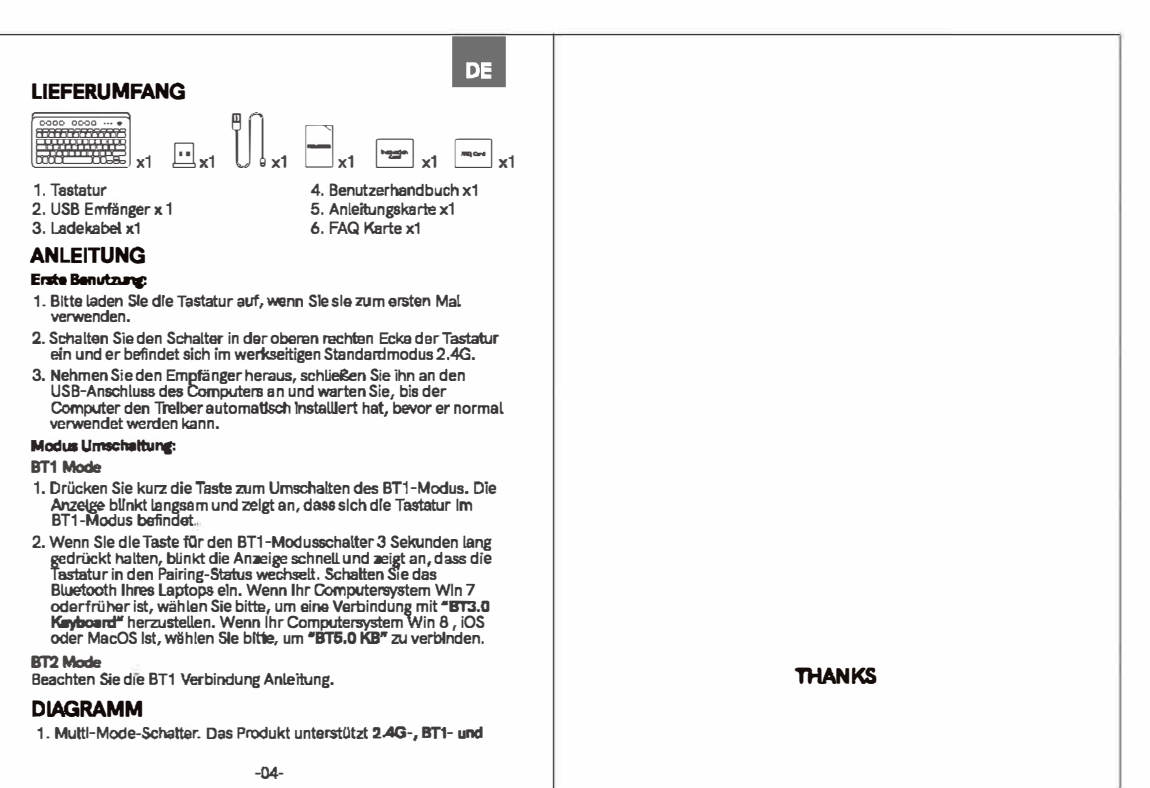

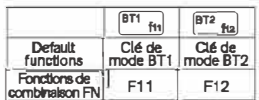

Solution au problème de convrexion du mode 2.4G du clavier 1. Allumez l'interrupteur d'alimentation et basculez le clavier en mode 2.4G.

2. Appuyez sur les touches FN et superdant 3-5 secondes et<br>2. Appuyez sur les touches FN et superdant 3-5 secondes et<br>relàchez jusqu'à ce que l'indicateur du mode 2.4G clignote. 3. Branchez le récepteur sur l'ordinateur. Il est correctement connecté lorsque le voyant du mode 2.4G cesse de clignoter. Cela<br>peut alors fonctionner.

Solution au problème de connexion en mode BT1 du clavier 1. Effacez la liste des connexions Bluetooth de l'ordinateur.

2 Allumez l'Interrupteur d'alimentation et nassez-le en mode 3. Appuyez longuement sur le bouton du mode FT<sub>Fn</sub> pendant plus de 3 secondes et relachez jusqu'à ce que son vovant lumineux clignote.

4. Activez le Bluetooth de l'ordinateur. Si votre système informatique est Win 7 ou une version antérieure, veuillez sélectionner pour<br>vous connecter "BT3.0 Keyboard". Si le système de votre apparell est Win 8 ou version ultérieure, iOS ou macOS, veuillez<br>sélectionner pour vous connecter "BT5.0 KB". Le mode  $\frac{[m_{\text{rel}}]}{[m_{\text{rel}}]}$ du<br>clavier peut fonctionner après une connexion réussie.

Mode BT2

com

Reportez-vous aux solutions du mode BT1

#### **REMARQUE**

SI le produit ne fonctionne toujours pas après les solutions ci -dessus, vous pouvez répéter ces étapes plusieurs fois. Si votre<br>problème ne peut pas encore être résolu, veuillez contacter notre service client pour obtenir de l'aide (e-mail: support@lfatelegend.com).

#### **FCC Statement**

This device complies with part 15 of the FCC rules. Operation is subject to the following two conditions: (1) this device may not cause harmful interference, and (2) this device must accent any interference received, including interference that may cause undesired operation

Changes or modifications not expressly approved by the party responsible for compliance could void the user's authority to operate the equipment.

NOTE: This equipment has been tested and found to comply with the limits for a Class B digital device, pursuant to part 15 of the FCC Rules. These limits are designed to provide reasonable protection against harmful interference in a residential installation. This equipment generates uses and can radiate radio frequency energy and, if not installed and used in accordance with the instructions, may cause harmful interference to radio communications. However, there is no guarantee that interference will not occur in a particular installation. If this equipment does cause harmful interference to radio or television reception, which can be determined by turning the equinment off and on the user is encouraged to try to correct the interference by one or more of the following measures. .Reorient or relocate the receiving antenna

•Increase the separation between the equipment and receiver .Connect the equipment into an outlet on a circuit different from that to which the receiver is connected. .<br>Consult the dealer or an experienced radio/TV technician for

The device has been evaluated to meet general RF exposure requirement. The device can be used in portable exposure

condition without restriction.